МЕЖГОСУДАРСТВЕННОЕ ОБРАЗОВАТЕЛЬНОЕ УЧРЕЖДЕНИЕ ВЫСШЕГО ОБРАЗОВАНИЯ «БЕЛОРУССКО-РОССИЙСКИЙ УНИВЕРСИТЕТ»

Кафедра «Электропривод и автоматизация промышленных установок»

# **ПРОГРАММНОЕ ОБЕСПЕЧЕНИЕ МЕХАТРОННЫХ И РОБОТОТЕХНИЧЕСКИХ СИСТЕМ**

*Методические рекомендации к лабораторным работам для студентов направления подготовки 15.03.06* **«***Мехатроника и робототехника***»** *дневной формы обучения*

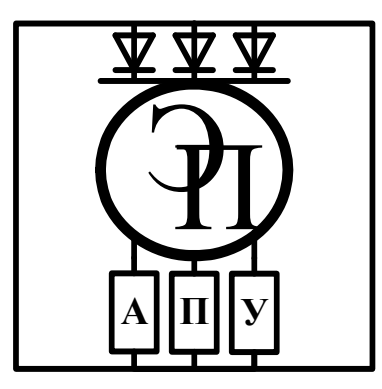

Могилев 2023

## Рекомендовано к изданию учебно-методическим отделом Белорусско-Российского университета

Одобрено кафедрой «Электропривод и автоматизация промышленных установок» «2» мая 2023 г., протокол № 7

> Составители: ст. преподаватель О. А. Капитонов; ассистент Д. В. Шнип

> > Рецензент С. В. Болотов

Методические рекомендации предназначены для студентов направления подготовки 15.03.06 «Мехатроника и робототехника» дневной формы обучения.

Учебное издание

## ПРОГРАММНОЕ ОБЕСПЕЧЕНИЕ МЕХАТРОННЫХ И РОБОТОТЕХНИЧЕСКИХ СИСТЕМ

Ответственный за выпуск А. С. Коваль

Компьютерная верстка Н. П. Полевничая

Корректор А. Т. Червинская

Подписано в печать . Формат 60×84/16. Бумага офсетная. Гарнитура Таймс. Печать трафаретная. Усл. печ. л. . . . Уч.-изд. л. . . . Тираж 36 экз. Заказ №

> Издатель и полиграфическое исполнение: Межгосударственное образовательное учреждение высшего образования «Белорусско-Российский университет». Свидетельство о государственной регистрации издателя, изготовителя, распространителя печатных изданий № 1/156 от 07.03.2019. Пр-т Мира, 43, 212022, г. Могилев.

> > © Белорусско-Российский университет, 2023

# **Содержание**

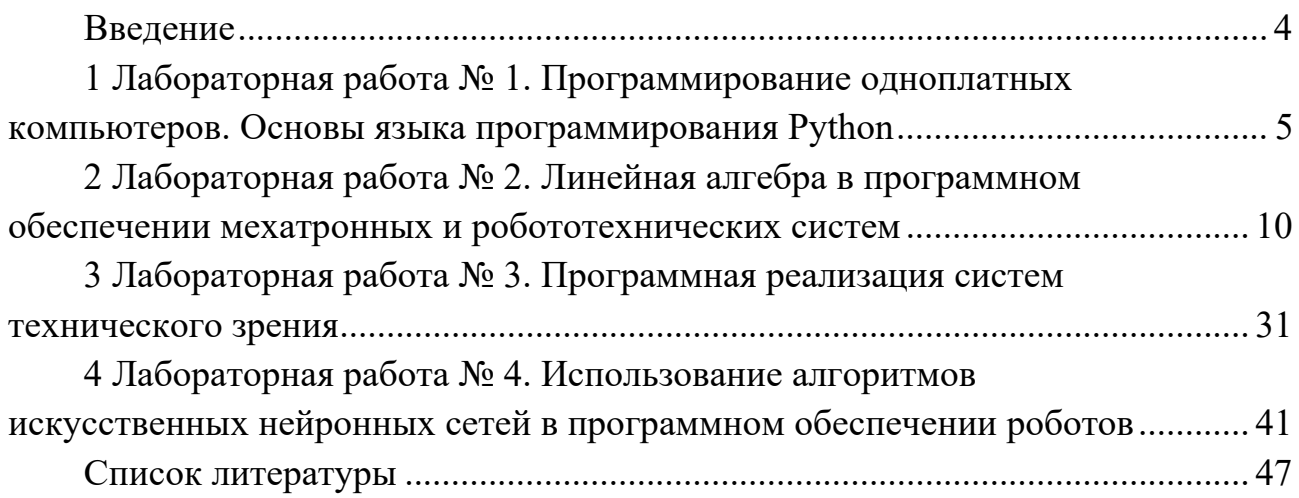

#### Введение

Целью учебной дисциплины «Программное обеспечение мехатронных и робототехнических систем» является формирование специалистов, умеющих обоснованно и результативно применять существующие и осваивать новые метолы разработки программного обеспечения для управления мехатронными и робототехническими системами.

Программное обеспечение современных роботов имеет, как правило, сложную многоуровневую структуру. Программное обеспечение верхнего уровня чаще всего работает под управлением операционной системы на базе ядра Linux. В настоящее время получила широкое распространение операционная система ROS, которая предоставляет возможность создания управляющих программ на языках программирования Python и C++. Программное обеспечение низкого уровня чаще всего составляется на языке программирования С и после преобразования в машинные коды запускается на микроконтроллерах, которые осуществляют сбор информации с датчиков, а также управление электроприводами и актуаторами робота.

Также в настоящее время широкое распространение в программном обеспечении роботов получили методы искусственного интеллекта, в частности, искусственные нейронные сети. Распознавание объектов на изображениях, распознавание голосовых команд и даже управление движением транспортного средства может осуществляться с помощью искусственных нейронных сетей.

В связи с вышеизложенным был разработан курс практических занятий, который помогает студентам ознакомиться с типовой структурой системы управления мобильным роботом, с программным обеспечением всех уровней, а также с особенностями применения методов искусственного интеллекта в программном обеспечении роботов, что является неотъемлемой частью процесса подготовки специалиста в области современной робототехники.

## **1 Лабораторная работа № 1. Программирование одноплатных компьютеров. Основы языка программирования Python**

#### *1.1 Ход работы*

Цель работы: получить начальные навыки программирования на языке Python, ознакомиться с порядком работы одноплатного компьютера Raspberry PI.

В ходе выполнения работы необходимо изучить:

– функциональную схему одноплатного компьютера Raspberry PI;

– порядок работы с одноплатным компьютером Raspberry PI;

– основы языка программирования Python.

После выполнения работы необходимо ответить на контрольные вопросы.

#### *1.2 Основные сведения*

Raspberry Pi – одноплатный компьютер, т. е. различные части компьютера, которые обычно располагаются на отдельных платах, здесь представлены на одной. К тому же эта плата имеет относительно небольшой размер – примерно  $8.5 \times 5.5$  см.

Raspberry Pi – недорогая платформа – ее рекомендованная цена составляет всего 35 долл., а для новейшей версии «А+» – 20 долл.

Продажа Raspberry Pi началась сравнительно недавно – в начале 2012 г.; сегодня это наиболее популярная платформа своей области, продано уже более 3,5 млн экземпляров Raspberry Pi.

Raspberry Pi часто используется как «мозг» робота, домашний сервер или просто компьютер.

Изначально проект создавался как образовательный, Raspberry Pi отлично подходит для изучения основ электроники. На основе Raspberry Pi создано множество компьютерных классов. Однако сегодня его область применения Raspberry Pi вышла за пределы образовательной.

Raspberry Pi выпускается в нескольких комплектациях: «А», «А+», «В», «В+», «2В», «Zero», «Zero W», «313» и «3В+». Модели «Zero W», «3В» и «3В+» поддерживают Wi-Fi и Bluetooth. Первые три версии оснащены ARM 11 процессором Broadcom ВСМ2835 с тактовой частотой 700 МГц и модулем оперативной памяти на 256МБ/512МБ, размещенными по технологии «packageon-package» непосредственно на процессоре. Модель «2В» оснащается процессором с 4 ядрами Cortex-A7 с частотой 1000 МГц и оперативной памятью размером 1 ГБ. Модель «А» оснащается одним USB 2.0 портом, модель «В» – двумя, а модели « $B + y$  и « $2By - y$ етырьмя. Также в моделях « $By$ , « $B + y$ , « $2By$ и «ЗВ» присутствует порт Ethernet. Помимо основного ядра, ВСМ2835 включает в себя графическое ядро с поддержкой OpenGL ES 2.0, аппаратного ускорения и FullHD-видео и DSP-ядро. Одной из особенностей является отсутствие часов реального времени.

Вывод видеосигнала возможен через композитный разъем RCA или через

цифровой HDMI-интерфейс. В версии «В+», «2В» и «ЗВ» вывод возможен через аудиоразьем 3,5. Корневая файловая система, образ ядра и пользовательские файлы размещаются на картах памяти SD, ММС (в моделях «А» и «В»), в новых моделях начиная с «В+» используется microSD, в «ЗВ» и «ЗВ+» появилась возможность загружаться с USB-носителя или по сети, также можно использовать SDK).

Одной из самых интересных особенностей Raspberry Pi является наличие портов GPIO (general purpose input/output). Благодаря этому «малиновый» компьютер можно использовать для управления различными устройствами. В модели «В» платы присутствует 26-пиновый, а в модели «В+» и «2 В» – 40-пиновый разъем GPIO.

Что нужно для начала работы с Raspberry Pi?

Чтобы начать работу с Raspbeny Pi, помимо самой платы, понадобится:

– SD-карта, с которой загружается операционная система; производитель рекомендует использовать карту от 8 до 32 Гб, реально работает и на меньших картах;

– монитор или телевизор с разъемами HDMI, DVI или RCA (только для моделей «А» и «В») и, соответственно, кабель HDMI-HDMI, HDMI-DVI или RCA-RCA, также можно использовать HDMI-VGA-преобразователь;

– USB-клавиатура;

– USB-мышь;

– кабель питания или аккумулятор micro-USB.

Raspberry Pi поставляется без ОС, ее нужно скачать с сайта производителя и загрузить на SD-карту.

#### *1.3 Порядок выполнения работы*

Для выполнения задания понадобится следующее:

– плата Raspberry Pi;

– макетная плата типа «bread board»;

– светодиод;

– кнопка;

– резистор на 220 Ом;

– три соединительных провода «гнездо-вилка»;

– два соединительных провода «вилка-вилка».

Сначала нужно собрать схему, выполнив все необходимые подключения. Затем следует запустить компьютер Raspberry Pi, создать в рабочей директории файл с расширением .ру, поместить в него текст программы и запустить файл с помощью среды разработки программ IDLE.

Элементы, необходимые для сборки схемы, изображены на рисунке 1.1.

Программирование Raspberry Pi GPIO на языке Python.

Python – современный объектно-ориентированный язык. Он наиболее часто используется для программирования GPIO на Raspberry Pi. Python входит в состав операционной системы Raspbian.

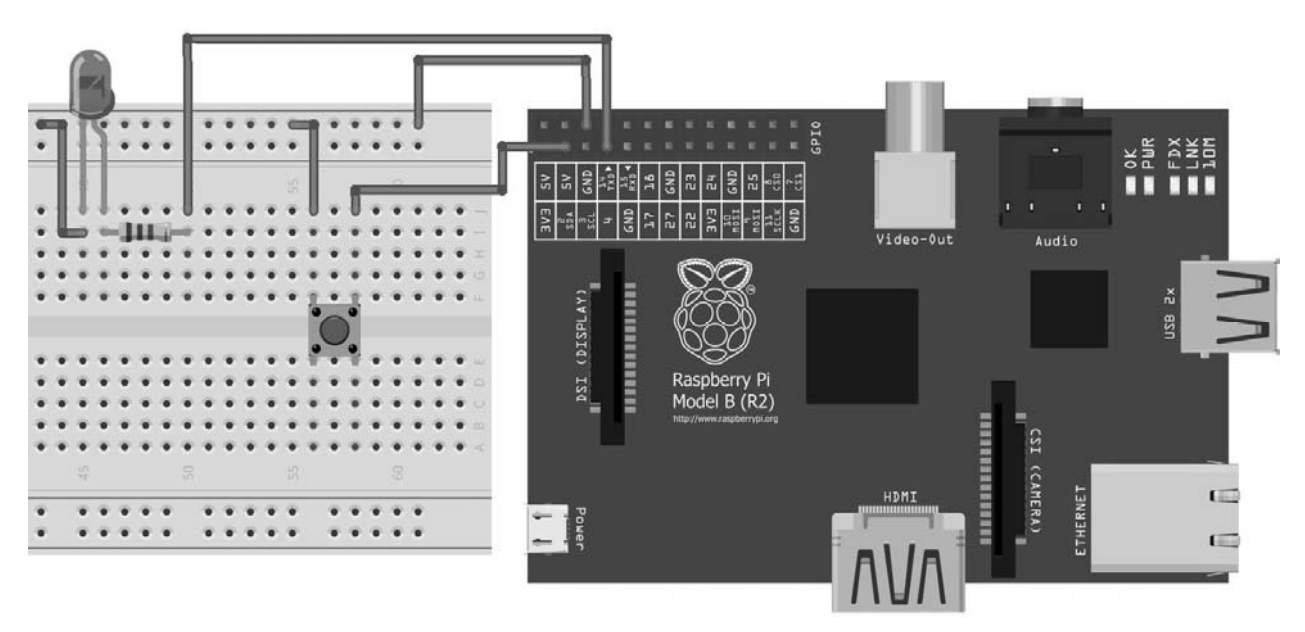

Рисунок 1.1 – Схема к выполнению лабораторной работы

Для выполнения лабораторной работы требуется собрать схему, представленную на рисунке 1.1.

Для сборки схемы по лабораторной работе понадобятся:

– пять соединительных проводов;

- светодиод;
- резистор;
- тактовая кнопка;
- макетная плата;
- компьютер Raspberry PI.

Следует обратить внимание на то, что порты GPIO на Raspberry Pi не подписаны, поэтому необходимо подготовить распечатанную таблицу с назначением выводов.

Назначение выводов показано на рисунке 1.2.

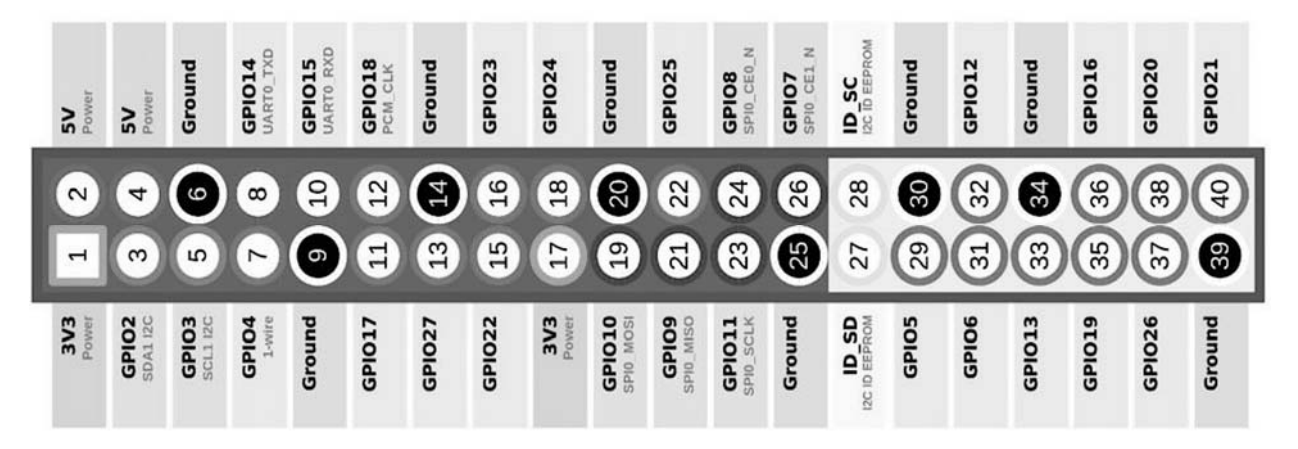

Рисунок 1.2 – Назначение выводов одноплатного компьютера Raspberry PI

Расположение модулей на плате Raspberry PI приведено на рисунке 1.3. Следует зайти в LXTerminal и ввести с клавиатуры следующее: sudo python. После этого вместо имени пользователя в начале строки должно отобра-ЗИТЬСЯ «>>>».

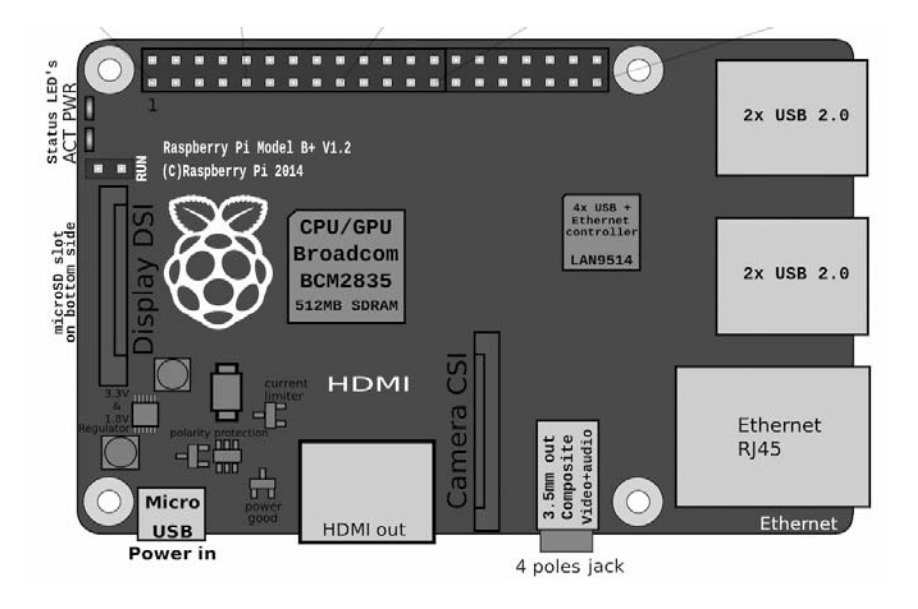

Рисунок 1.3 – Расположение модулей на плате Raspberry PI

Далее нужно ввести следующие строки:

import RPi.GPIO as GPIO #импорт библиотеки GPIO.setmode(GPIO BOARD) #""включение" GPIO GPIO.setup(7, GPIO.OUT) # Объявление 7-го пина как выход

Затем ЛЛЯ **включения** светолиола можно использовать команду GPIO.output(7.1), а для выключения GPIO(output(7, 0)).

После работы с GPIO желательно выполнить команду GPIO.cleanup().

Для автономной работы светодиода потребуется написать и запустить программу. Для этого нужно открыть предустановленную программу IDLE 3 и в меню File нажать New. В открывшемся окне можно писать программу.

import RPi.GPIO as GPIO #импорг библиотеки для работы с GPIO import time #импорт библиотеки для ожидания GPIO.setmode(GPIO.BOARD) # запуск GPIO GPIO.setup(7, GPIO.OUT) # объявление порта 7 как выход while True: #бесконечный цикл GPIO.output(7, 1) #включение светодиода  $time.sleep(1)$ #ожидание 1 секунды GPIO.output(7, 0) #выключение светодиода  $time.sleep(1)$ #ожидание 1 секунды

Сохранить программу следует в каталоге /home/pi.

Далее можно запустить программу из LXTerminal с помощью команды sudo python programname.py.

Светодиодом управляют с помощью внешней кнопки: когда кнопка зажата,

светодиод горит, когда отжата - не горит.

Для управления кнопку следует подключить к порту 5. Для этого потребуется следующая программа:

import RPi.GPIO as GPIO #импорт библиотеки GPIO GPIO setmode(GPIO.BOARD) #включение GPIO GPIO.setup(7, GPIO.OUT) #Объявление порта 7 как выход GPIO.setup $(3,$  GPIO.IN) #объявление порта 3 как вход while True: #бесконечный цикл if GPIO.input(3) =  $\sim$  False: #если кнопка зажата GPIO.output(7, 1) #включаем светодиод else: #иначе GPIO.output(7,0) #BLIKJIO Have M

Для управления светодиодом с клавиатуры можно использовать следующую программу.

```
import RPi.GPIO as GPIO
GPIO.setmode(GPIO.BOARD)
GPIO.setup(7, GPIO.OUT)
while True:
  str = input("Enter – включение, другое – выход")
  if str != "":
  break
  else'GPIO.output(7, 1)str = input("Enter – включение, другое – выход")
  if str != "":
  break
  else:
    GPIO.output(7, 0)GPIO.cleanup()
```
Данная программа будет изменять состояние светодиода при получении пустой строки и заканчиваться при получении другой строки.

#### Варианты индивидуальных заданий к лабораторной работе

1 Реализовать мигание светодиодом.

2 Реализовать включение и выключение светодиода после нажатия на клавишу n-го количества раз.

3 Реализовать выключение светодиода с выдержкой времени.

4 Реализовать управление яркостью светодиода.

5 Реализовать включение светодиода после ввода с клавиатуры определенной строки.

#### Содержание отчета

Отчет по лабораторной работе должен содержать следующее:

- цель работы;

- постановку задачи;

- текст пользовательской программы;

- результат выполнения программы.

Оформление отчета должно соответствовать требованиям ГОСТ 2.105-2003.

#### Контрольные вопросы

1 Каково назначение одноплатного компьютера?

2 Каковы особенности языка программирования Python?

3 Что такое GPIO?

4 Для чего нужны GPIO?

5 Как осуществляется управление состоянием GPIO компьютера Raspberry PI?

6 Какая библиотека используется для управления состоянием GPIO компьютера Raspberry PI?

## 2 Лабораторная работа № 2. Линейная алгебра в программном обеспечении мехатронных и робототехнических систем

## 2.1 Ход работы

Цель работы: изучить особенности использования возможностей линейной алгебры в программном обеспечении роботов.

В ходе выполнения работы необходимо изучить:

- основные функции библиотеки NumPy;

- основные области программирования, в которых требуется использование линейной алгебры.

После выполнения работы необходимо ответить на контрольные вопросы

## 2.2 Основные сведения

 $NumPy - 3To open-source moyJIB JIB python$ , который предоставляет общие математические и числовые операции в виде предкомпилированных быстрых функций. Они объединяются в высокоуровневые пакеты и обеспечивают функционал, который можно сравнить с функционалом MatLab. NumPy (Numeric Python) и который предоставляет базовые методы для манипуляции с большими массивами и матрицами. SciPy (Scientific Python) расширяет функционал NumPy огромной коллекцией полезных алгоритмов, таких как минимизация, преобразование Фурье, регрессия и другие прикладные математические техники.

После установки Python(x, y) – листрибутива свободного научного и инже-

нерного программного обеспечения для численных расчетов, анализа и визуализации данных на основе языка программирования Python и большого числа модулей (библиотек)) на платформе Windows, можно сразу приступать к разработке программ. Если Python установлен другим способом, необходимо добавить пакеты NumPy и SciPy самостоятельно.

Сообщество NumPy и SciPy поддерживает онлайн-руководство, включающее гайды и туториалы.

Есть несколько путей импорта модуля NumPy. Стандартный метод - это использовать простое выражение

import numpy

Для сокращения записи при вызове функций из состава NumPv можно использовать выражение

import numpy as np

Вышеприведенное выражение позволяет получать доступ к NumPy-объектам, используя пр. Х вместо numpy. Х. Также можно импортировать NumPy прямо в текущее пространство имен, что даст возможность вызывать функции непосредственно:

from numpy import \*

Однако этот вариант не приветствуется в программировании на Python, т. к. убирает некоторые полезные структуры, которые модуль предоставляет. В дальнейшем будет использоваться второй вариант импорта (import numpy as np).

Главной особенностью NumPy является объект аrray. Массивы схожи со списками в Python, исключая тот факт, что элементы массива должны иметь одинаковый тип данных, как float и int. С массивами можно проводить числовые операции с большим объемом информации в разы быстрее и, главное, намного эффективнее, чем со списками.

Создание массива из списка:

```
a = np.array([1, 4.5, 8], float)>>>aarray([1., 4., 5., 8)]\gg type(a)
<class 'numpy .ndairay'>
```
Здесь функция атгау принимает два аргумента: список для конвертации в массив и тип для каждого элемента. Ко всем элементам можно получить доступ и манипулировать ими так же, как с обычными списками:

 $>> a[:2]$  $array([1., 4.])$   $>> a[3]$ 8.0  $>>a[0] = 5$  $>>>a$  $array([5., 4., 5., 8.])$ 

Массивы могут быть и многомерными. В отличие от списков можно задавать команды в скобках. Вот пример двумерного массива (матрица):

```
\gg a = np.array([[1, 2, 3], [4, 5, 6]], float)
>>>aarray([[1., 2., 3], [4., 5., 6.]])>> a[0.0]1.0>> a[0,1]2.0
```
Array slicing работает с многомерными массивами, как и с одномерными, применяя каждый срез как фильтр для установленного измерения. Следует использовать": " в измерении для указания на все элементы этого измерения:

```
\gg a = np.array([[1, 2, 3]. [4, 5, 6]], float)
>> a[1,1]array([4, 5.. 6.])>> a[:,2]array([3., 6.])>> a[-1:, -2:]array([[5., 6.]])
```
Метод shape возвращает количество строк и столбцов в матрице:

 $>>$  a.shape  $(2,3)$ 

Метод dtype возвращает тип переменных, хранящихся в массиве:

 $>>$  a.dtype  $dt$ ype('float $64$ ')

Здесь float64 - это числовой тип данных в NumPy, который используется для хранения вещественных чисел двойной точности (так же, как float в Python) Метод іп возвращает длину первого измерения (оси):

```
a = np.array([[1, 2, 3], [4, 5, 6]], float)\gg len(a)
\mathcal{L}
```
Метод in используется для проверки на наличие элемента в массиве:

```
\gg a = np.array([[1. 2, 3]. [4, 5. 6)], float)
>> 2 in a
True
\gg 0 in a
False
```
Массивы можно переформировать при помощи метода, который задает новый многомерный массив. Например, одномерный массив из десяти элементов переформатируется в двумерный массив, состоящий из пяти строк и двух столбцов, следующим образом:

```
\gg a = np.array(range(10), float)
>> a
array([0., 1., 2., 3., 4., 5., 6., 7., 8., 9.])>>>aa.reshape((5, 2))>> a
array([[0., 1.], [2., 3.], [4., 5.], [6., 7.], [8., 9.]])>> a.shape
(5, 2)
```
Метод reshape создает новый массив, а не модифицирует оригинальный. Связывание имен в Python работает и с массивами. Метод сору используется для создания копии существующего массива в памяти:

```
\gg a = np.array([1, 2. 3], float)
>> h = a\gg c = a.copy()
\gg a[0] = 0
>> a
array([0., 2., 3.])>> h
array([1., 2., 3.])>>>carray ([1., 2., 3.])
```
Списки тоже можно создавать из массивов:

```
>> a = np.array([1, 2, 3], float)\gg a.tolist()
[1\ 0, 2.0, 3.0]\gg list(a)
[1.0, 2.0, 3.0]
```
Также можно переконвертировать массив в бинарную строку (т. е. не человекочитаемую форму). Для этого используется метод tostring. Метод fromstring работает для обратного преобразования. Эти операции часто применяются для сохранения большого количества данных в файлах, которые могут быть считаны в будущем.

```
>> a = \arctan(1.2.3), float)
>> s = a.tostring()
>>> s
x00x00xF8\gg np.fromstring(s)
array([ 1., 2., 3.] )
```
Заполнение массива одинаковым значением:

```
>> a = array([1, 2, 3], float)>>\geq aarray([1., 2., 3.])\gg a.fill(0)
>>>aarray([ 0., 0., 0.])
```
Транспонирование массивов также возможно, при этом создается новый массив:

```
\gg a = np.array(range(6), float).reshape((2, 3))
>>\geq aarray([[0., 1., 2], [3., 4., 5.])\gg a.transpose()
array([[0., 3.], [1., 4.], [2., 5.]])
```
Многомерный массив можно переконвертировать в одномерный при помощи метода flatten:

```
\gg a = np.array([[1. 2, 3], [4, 5, 6]], float)
>>\geq aarray([[1., 2., 3.],[4., 5., 6.]])\gg a.flatten()
array([1., 2., 3., 4., 5., 6.])
```
Два или больше массивов можно объединить при помощи метода concatenate:

 $\gg$  a = np.array([1,2], float)  $\gg$  b = np.array([3,4,5,6], float)  $>> c = np.array(7., 8., 9.], float)$  $\gg$  np.concatenate((a, b, c))  $array([1., 2., 3., 4., 5., 6., 7., 8., 9.])$ 

Если массив не одномерный, можно задать ось, по которой будет происходить соединение. По умолчанию (значения оси не задаются) соединение будет происходить по первому измерению:

```
\gg > a = np.array([[1, 2], [3, 4]], float)
\gg b = np.array([[5, 6], [7,8]], float)
\gg np.concatenate((a,b))
array([[ 1., 2.], [3., 4.], [5., 6.], [ 7., 8.]\gg np.concatenate((a,b), axis = 0)
array([ 1., 2.],[3., 4.], [5., 6.][7., 8.]\gg np.concatenate((a,b), axis = 1))
array([[1., 2., 5., 6.], [3., 4., 7., 8]])
```
Размерность массива может быть увеличена при использовании константы newaxis в квадратных скобках:

```
>> a = np.array([1, 2, 3]. float)
>> a
array([1., 2., 3.])>>> a[:,np.newaxis] 
array([[1.], [2.], [3.])>>> a[:,np.newaxis].shape 
(3,1) 
>>> b[ np.newaxis,:] 
array([[1., 2., 3.]])>>> b[np.newaxis,:].shape 
(1,3)
```
В этом примере каждый массив двумерный, а созданный при помощи newaxis массив имеет размерность, равную единице. Метод newaxis подходит для удобного создания массивов нужной размерности в векторной и матричной математике. Функция arange аналогична функции range, но возвращает массив:

 $\gg$  np.arange(5, dtype = float)  $array([ 0., 1., 2., 3., 4.])$  $\gg$  np.arange(1, 6, 2, dtype =int)  $array([1, 3, 5])$ 

Функции zeros и ones создают новые массивы с установленной размерностью, заполненные этими значениями. Это, наверное, самые простые в использовании функции для создания массивов:

 $\gg$  np.ones((2,3), dtype=float)  $array([[1., 1., 1.], [1., 1., 1.]]]$  $\gg$  np.zeros(7, dtype = int)  $array([0, 0, 0, 0, 0, 0, 0, 0])$ 

 $\Phi$ ункции zeros like и ones like могут преобразовать уже созданный массив, заполнив его нулями и единицами соответственно:

 $\gg$  > a = np.array([[1, 2, 3], [4, 5, 6]], float)  $\gg$  np.zeros like(a)  $array([ [ 0., 0., 0.], [ 0., 0., 0])$  $\gg$  np.ones like(a)  $array([[1., 1., 1.],]$  $[1., 1., 1.]$ 

Также есть некоторое количество функций для создания специальных матриц. Для создания квадратной матрицы с главной диагональю, которая заполнена единицами, следует воспользоваться методом identity:

>>> np.identity(4, dtype=float)  $array([[1., 0., 0., 0.], [0., 1., 0., 0.], [0., 0., 1., 0.], [0., 0., 0., 1.])]$ 

Функция eye возвращает матрицу с единицами на к-й диагонали:

 $\gg$  np.eye(4. k = 1, dtype = float)  $array([[0., 1., 0., 0.], [0., 0., 1., 0.], [0., 0., 1.], [0., 0., 0., 0.])$ 

Если для массивов используются стандартные математические операции, то должен соблюдаться принцип «элемент-элемент». Это означает, что массивы должны быть одинакового размера во время сложения, вычитания и т. п. операций:

```
>> a = np.array([1,2,3], float)>> b = np.array([5,2,6], float)\gg a + b
array([6., 4., 9.])>>a-b
```

```
array([ -4., 0., -3.])>>a*barray([5., 4., 18.])>> b / a
array([5., 1., 2,])\gg a % b
array([[1, 0., 3.])>>>h**aarray([5., 4., 216.])
```
Для двумерных массивов умножение остается поэлементным и не соответствует умножению матриц. Для этого существуют специальные функции:

 $\gg$  a = np.array([[1, 2], [3, 4]], float)  $\gg$  b = np.array([[2, 0], [1, 3]], float)  $>>a*b$  $array([[2., 0.], (3., 12.]])$ 

При несоответствии в размере выбрасываются ошибки:

 $>> a = np.array([1,2,3], float)$  $>> b = np.array([4,5], float)$  $>>a+h$ Traceback (most recent call last): File "<stdin>", line 1, in <module Value Error: operands could not be broadcast together with shapes  $(3,)(2)$ .

Однако, если размерность массивов не совпадает, они будут преобразованы для выполнения математических операций. Это зачастую означает, что меньший массив будет использован несколько раз для завершения операций. Рассмотрим такой пример:

```
\gg a = np.array([[ 1, 2], [3,4], [5, 6]]. float)
>> b = np.array([-1, 3], float)>>>aarray([[1., 2.], [3., 4.], [5., 6.]])>> h
array([-1., 3.])\gg a + b
array([[0., 5.], [2., 7.], [4., 9.]])
```
Здесь одномерный массив b был преобразован в двумерный, который соответствует размеру массива а. По существу, b был повторен несколько раз, для каждой «строки» а. Иначе его можно представить следующим образом:

 $array([[-.1., 3.], [-1., 3.], [-1., 3.]])$ 

Python автоматически преобразовывает массивы в этом случае. Иногда, однако, когда преобразование играет роль, можно использовать константу newaxis, чтобы изменить преобразование:

```
\gg a = np.zeros((2, 2), float)
>> b = np.array([-1., 3.], float)>> a
array([[0., 0.], [0., 0.]])>> h
array([-1., 3.])\gg a – b
array([[-., 3.], [-1., 3.]])>> a + b[np.newaxis,:]
array([[-., 3], [-1., 3.]])\gg a * b[np.ncwaxis]
array([[-.,-1.],[3.,3.]])
```
Вместе со стандартными операторами в NumPy включена библиотека стандартных математических функций, которые могут быть применены поэлементно к массивам. Это собственно функции: abs, sign, sqrt, log, log10, exp, sin, cos, tan, arcsin, arccos, arctan, sinh, cosh, tanh, arcsinh, arccosh, *u* arctanh.

```
>> a = np.array([1, 4, 9]. float)
\gg np.sqrt(a)
array([1., 2., 3.])
```
Функции floor, ceil и rint возвращают нижнее, верхнее или ближайшее (округленное) значения:

```
\gg a = np.array([1.1, 1.5. 1.9], float)
\gg np.floor(a)
array([ 1., 1., 1.])\gg np.ceil(a)
array([2., 2., 2.])\gg np.rint(a)
array([1., 2., 2.])
```

```
Также в NumPy включены две важные математические константы:
\gg np.pi
3.1415926535897931
>> np.e
2.7182818284590451
```
Проводить итерацию массивов можно аналогично спискам:

```
>> a = np.array([1., 4., 5], int)\gg for x in a:
        print x\overline{4}5
```
Для многомерных массивов итерация будет проводиться по первой оси, так, что каждый проход цикла будет возвращать «строку» массива:

```
\gg a = np.array([[1, 2], [3, 4], [5.6]], float)
\gg for x in a:
        print x
[1, 2][3., 4.][5., 6.]
```
Множественное присваивание также доступно при итерации:

```
\gg a = np.array([[1, 2], [3, 4], [5, 6]], float)
\gg for (x, y) in a:
       print x * y2.012.030.0
```
Для получения каких-либо свойств массивов существует много функций. Элементы могут быть суммированы или перемножены:

```
>> a = np.array([2, 4, 3], float)\gg a.sum()
9.0
\gg a.prod()
24.0
```
В этом примере применялись функции массива. Также можно использовать собственные функции NumPy:

```
\gg np.sum(a)
9.0
\gg np.prod(a)
24.0
```
Для большинства случаев могут применяться оба варианта. Некоторые функции дают возможность оперировать статистическими данными. Это функции mean (среднее арифметическое), вариация и девиация:

```
>> a = np.array([2, 1, 9], float)>> a.mean()
4.0>> a.var()
12.66666666666666
\gg a.std()
3.5590260840104371
Можно найти минимум и максимум в массиве:
>> a = np.array([2, 1, 9], float)\gg a.min()
```

```
1.0>> a.max()
9.0
```
Функции argmin и argmax возвращают индекс минимального или максимального элемента:

```
\gg a = np.array([2, 1, 9], float)
\gg a.argmin()
\mathbf{1}>> a.argmax()
\mathcal{D}
```
Для многомерных массивов каждая из функций может принять дополнительный аргумент ахіз и в зависимости от его значения выполнять функции по определенной оси, помещая результаты исполнения в массив:

```
\gg a = np.array([[0, 2], [3, -1], [3, 5]], float)
\gg a.mean(axis=0)
array([2., 2.])\gg a.mean(axis = 1)
array([1., 1., 4.])\gg a.min(axis = 1)
array([ 0., -1., 3.] )\gg a.max(axis = 0)
array([3., 5.])
```
Как и списки, массивы можно отсортировать:  $\gg$  a = np.array([6, 2, 5, -1, 0], float)  $\gg$  sorted(a)  $[-1.0, 0.0, 2.0, 5.0, 6.0]$  $\gg$  a.sort()

 $>>>a$  $array([-1., 0., 2., 5., 6.])$ 

Значения в массиве могут быть сокращены, чтобы принадлежать заданному диапазону. Это то же самое, что применять  $min(max(x, minval), maxval)$  к каждому элементу х:

```
\gg a = np.array([6, 2, 5, -1, 0], float)
\gg a.clip(0, 5)
array([ 5., 2., 5., 0., 0.])
```

```
Уникальные элементы могут быть извлечены следующим образом:
\gg a = np.array([1, 1, 4, 5, 5, 5, 7], float)
\gg np.unique(a)
array ([1., 4., 5., 7.])
```
Для двумерных массивов диагональ можно получить как

```
\gg a = np.array([[1, 2], [3, 4]], float)
\gg a.diagonal()
array ([1., 4.])
```
Булево сравнение может быть использовано для поэлементного сравнения массивов одинаковых длин. Возвращаемое значение - это массив булевых True/False-значений:

```
>> a = np.array([1, 3, 0], float)>> b = np.array([0, 3, 2]. float)
>>a>harray([True, False, False], dtype = bool)\gg a = harray([False, True, False], dtype=bool)
>>a < barray([False, True, True], dtype=bool)
```
Результат сравнения может быть сохранен в массиве:

```
>>c=a>b>>>carray([ True, False, False], dtype = bool)
Массивы могут быть сравнены с одиночным значением:
>> a = np.array([1, 3, 0], float)>>a>2array([ False, True, False], dtype = bool)
```
Операторы any и all могут быть использованы для определения истинности хотя бы одного или всех элементов соответственно:

```
\gg c = np.array([ True, False, False], bool)
\gg any(e)
True
\gg all(c)
False
```
Комбинированные булевы выражения могут быть применены к массивам по принципу «элемент - элемент» с использованием специальных функций logical and, logical or  $\mu$  logical not:

```
\gg a =np.array([1, 3, 0], float)
\gg np.logical and(a > 0, a < 3)
array([True, False, False], dlype=bool)
>> b = np.array( True, False, True], bool)
\gg np.logical not(b)
array ([False. True. False], dtype bool)
\gg c = np.array([False, True, False], bool)
\gg np.logical or(b, c)
array([True, True, False], dtype=bool)
```
Функция where создает новый массив из двух других массивов одинаковых длин с помощью булева фильтра для выбора между двумя элементами. Базовый синтаксис: where(boolarray, truearray, falsearray):

 $>> a = np.array([1, 3, 0], float)$  $>>$  np.where(a != 0, 1 / a, a)  $array([ 1., 0.333333333, 0. ])$ 

С функцией where также может быть реализовано «массовое сравнение»:

np.where $(a > 0, 3, 2)$  $array([3, 3, 2])$ 

Некоторые функции дают возможность тестировать значения в массиве. Функция nonzero возвращает кортеж индексов ненулевых значений. Количество элементов в кортеже равно количеству осей в массиве:

```
\gg a = np.array([0. 1], [3, 0], float)
\gg a.nonzero()
(\arctan(0, 1), \arctan(1, 0))
```
Можно проверить значения на конечность и на NaN(not a number):

```
\gg a = np.array([1, np.NaN, np.Inf], float)
>>>aarray([ 1., NaN. Inf])\gg np.isnan(a)
array([False. True. False], dtype=bool)
\gg np. is finite (a)
array(\overline{[} True. False, False], dtype=bool)
```
Здесь используются константы NumPy, чтобы добавить значения NaN и бесконечность, которые могут быть результатами применения стандартных математических операций.

В отличие от списков, массивы позволяют делать выбор элементов при помощи других массивов. Это значит, что можно использовать массив для фильтрации специфических подмножеств элементов других массивов.

Булевы массивы могут быть применены как массивы для фильтрации:

```
\gg a = np.array( [[6, 4], [5. 9]], float)
\Rightarrow \Rightarrow a \geq 6array([[True, False],
[False, True]], dtype bool)
>> a[a > 6]array([ 6., 9.])
```
Следует отметить, что, когда передается булев массив а>=6 как индекс для операции доступа по индексу массива а, возвращаемый массив будет хранить только True значения. Также можно записать массив для фильтрации в переменную:

```
\gg a =np.array([[6, 4], [5. 9]], float)
\gg sel = (a > = 6)
>>a[sel]array([6, 9.])
```
Более замысловатая фильтрация может быть достигнута использованием булевых выражений:

 $\gg$  a[np.logical and(a > 5, a < 9)]  $\gg$  array([6.])

Помимо булева выбора, можно использовать целочисленные массивы. В этом случае целочисленный массив хранит индексы элементов, которые будут взяты из массива. Рассмотрим следующий одномерный пример:

 $\gg$  a = np.array([2, 4, 6, 8], float)  $\gg$  b = np.array([0, 0, 1, 3, 2, i], int)  $>>$  a[b]  $array([ 2., 2., 4., 8., 6., 4.])$ 

Иными словами, когда в используется для получения элементов из а, берутся 0-й. 0-й, 1-й, 3-й, 2-й и 1-й элементы а в соответствии со значениями в массиве b Списки также могут быть применены как массивы для фильтрации:

 $>> a = np.array([2, 4, 6, 8].$  float)  $>> a[[0,0,1,2,3,1]]$  $array([ 2., 2., 4., 8., 6., 4.])$ 

Для многомерных массивов необходимо передать несколько одномерных целочисленных массивов в оператор доступа к индексу для каждой оси. При этом выборка элементов массива происходит в следующем порядке: первый элемент соответствует индексу строки, который является первым элементом массива b, второй элемент соответствует индексу столбца, который является первым элементом массива с и т. д.

Пример  $\gg$  a = np.array([[1, 4], [9, 16]], float)  $\gg$  b = np.array([0, 0, 1, 1, 0], int)  $\gg$  c = np.array([0, 1, 1, 1, 1], int)  $>>$  a[b,c]  $array([1., 4., 16., 16., 4.])$ 

Специальная функция take доступна для выполнения выборки с целочисленными массивами. Работа функции аналогична использованию оператора доступа по индексу:

```
\gg a = np.array([2, 4, 6, 8], float)
\gg b = np.array([0, 0, 1, 3, 2, 1], int)
\gg a.take(b)
array([ 2., 2., 4., 8., 6., 4.])
```
Функция take предоставляет аргумент axis (ось) для взятия подсекции многомерного массива вдоль какой-либо оси:

 $\gg$  a = np.array([[0, 1], [2, 3]], float)  $>> b = np.array([0, 0, 1], int)$  $\gg$  a.take(b, axis=0)  $array([[0., 1.], [0., 1.], [2., 3.]])$  $\gg$  a.take(b.axis = 1)  $array([[0., 0., 1], [2., 2., 3.]])$ 

Противоположной функции take является функция put, которая будет брать значения из исходного массива и записывать их на места элементов по специфическим индексам в другом put-массиве.

```
\gg a = np.array([0, 1, 2, 3, 4, 5], float)
>> b = np.array([9, 8, 7], float)>> a.put([0, 3], b)
>>> a 
array([ 9., 1., 2., 8., 4., 5.])
```
Следует отметить, что значение 7 из исходного массива b не было использовано, т. к. только два индекса [0, 3] указаны. Исходный массив будет повторен, если это необходимо в случае несоответствия длин:

```
\gg a = np.array([0, 1, 2, 3, 4, 5], float)
>> a.put([0, 3], 5)
>> a
array([ 5., 1., 2., 5., 4., 5.])
```
NumPy обеспечивает много функций для работы с векторами и матрицами. Функция dot возвращает скалярное произведение векторов:

```
>> a = np.array([1, 2, 3], float)>> b = np.array([0, 1, 1], float)\gg np.dot(a, b)
5.0
```
Функция dot также может умножать матрицы:

```
\gg a = np.array([[0, 1], [2, 3]], float)
\gg b = np.array([2, 3], float)
\gg c = np.array([[1, 1], [4, 0]], float)
>> a
array([0., 1.],[2., 3.]\gg np.dot(b, a)
array([6., 11.])
\gg np.dot(a, b)
array([ 3., 13.]) 
\gg np.dot(a, c)
array([ [ 4., 0 ], [ 14., 2.]])\gg np.dot(c, a)
array(f[ 2., 4 ], [ 0., 4.]
```
Можно получить скалярное, тензорное и внешнее произведение матриц и векторов. Следует отметить, что для векторов внутреннее и скалярное произведение совпадает.

```
\gg a = np.array([1, 4, 0], float)
>> b = np.array([2, 2, 1], float)\gg np.outer(a, b)
array([2, 2, 1], [8, 8, 4]. [0, 0, 0.]\gg np.inner(a, b)
10.0 
\gg np.cross(a, b)
array([4., -1., -6.])
```
NumPy предоставляет набор встроенных функций и методов для работы с линейной алгеброй. Это все можно найти в подмодуле linalg. Этими модулями также можно оперировать с вырожденными и невырожденными матрицами. Определитель матрицы находят следующим образом:

```
\Rightarrow >> a = np.array([[4, 2, 0], [9, 3, 7]. [1, 2, 1]], float)
     >> a
     array([[4., 2., 0.], [9., 3., 7.], [1., 2., 1.]])\gg np.linalg.det(a)
     -53.999999999999993 
     Можно найти собственный вектор и собственное значение матрицы: 
     \gg vals, vecs = np.linalg.eig(a)
     >>> vals 
     array([ 9., 2.44948974, -2.44948974]) 
     >>> vecs 
     array([[-0.3538921, -0.56786837, 0.27843404], [-0.88473024, 0.44024287, 
-0.89787873], [-0.30333608, 0.69549388, 0.34101066]])
```
Невырожденная матрица может быть найдена как

```
\gg b = np.linalg.inv(a)
    >> b
    array([[0.14814815, 0.07407407, -0.25925926], [0.2037037, -0.14814815, 
0.51851852], [-0.27777778, 0.11111111, 0.11111111]]) 
    \gg np.dot(a. b)
    array([[ 1.00000000e-100, 5.55111512e-17, 2.22044605e-16], [0.00000000e+00, 
1.00000000e+00, 5.55111512e-16, [1.11022302e-16, 0.00000000e+00,1.00000000e+001])
```
Одиночное разложение (аналог диагонализации неквадратной матрицы) может быть достигнуто следующим образом:

```
\gg a = np.array([[1, 3, 4], [5, 2, 3]], float)
    \gg U, s, Vh = np.linalg.svd(a)
    >>> U 
    array([[-0.6113829, -0.79133492], [-0.79133492, 0.6113829]]) 
    >> s
    array([.46791327, 2.86884495]) 
    >>> Vh 
    array([[-0.61169129, -0.45753324, -0.64536587], [0.78971838, -0.40129005, 
-0.46401635], [0.046676, -0.79349205, 0 60678804]])
```
NumPy предоставляет методы для работы с полиномами. Передавая список корней, можно получить коэффициенты уравнения:

 $\gg$  np.poly([-1, 1, 1, 10])  $array([ 1, -11, 9, 11, -10])$ 

Может быть произведена и обратная операция: передавая список коэффициентов, функция root вернет все корни многочлена:

 $\gg$  np.roots([1, 4, -2, 3]) array([-4.57974010+0.j, 0.28987005+0.75566815j, 0.28987005-0.75566815j])

Следует отметить, что в этом уравнении два корня мнимые. Коэффициенты многочлена могут быть интегрированы. Рассмотрим работу функции интегрирования. Обычно константа С равна нулю:

 $\gg$  np.polyint([1, 1, 1, 1]) array([ 0.25 , 0.33333333, 0.5 ,1., 0. ])

Аналогично могут быть взяты производные:

 $\gg$  > >  $\gg$  np.polyder([1./4.. 1./3., 1./2., 1., 0.])  $array([ 1., 1., 1., 1.])$ 

Функции polyadd, polysub, polymul и polydiv также поддерживают суммирование, вычитание, умножение и деление коэффициентов многочлена соответственно.

Функция polyval подставляет в многочлен заданное значение. Рассмотрим многочлен при  $x = 4$ :

 $\gg$  np.polyval([1, -2, 0, 2], 4) 34

В заключение следует отметить, что функция polyfit может быть использована для подбора (интерполяции) многочлена заданного порядка к набору значений:

 $>>x = [1,2,3,4,5,6,7,8]$  $\gg$  y = [0.2, 1.3, 7, 10, 11, 19]  $\gg$  np.polyfit(x, v, 2) array([0.375, -0.88690476, 1.05357143])

Возвращаемый массив - это список коэффициентов многочлена. Более утонченные интерполяционные функции могут быть найдены в SciPy.

Вместе с функциями mean, var и std NumPy предоставляет еще некоторые методы для работы со статистическими данными в массивах. Медиана может быть найдена следующим образом:

```
\gg a = np.array([1, 4, 3, 8, 9, 2. 3], float)
\gg np.median(a)
3.0
```
Коэффициет корреляции для некоторых переменных наблюдается несколько раз и может быть найден из массивов вида [[xl, x2, ...], [yl, y2, ...], [zl, z2, ...], ...], где x, y, z – это разные квантовые наблюдаемые и их значения указывают количество «наблюдений»:

 $\gg$  a = np.array([[1, 2, 1, 3], [5, 3, 1, 8]], float)  $\gg$  c = np.corrcoeff(a)  $>>>c$ array([[1., 0.72870505], [0.72870505, 1.]])

Данная функция возвращает массив с[і, і], который хранит корреляционный коэффициент для i-х и j-х квантовых наблюдаемых. Ковариационный момент может быть найден следующим образом:

```
\gg np.cov(a)
array([[0.91666667, 2.08333333]. [2.08333333, 8.91666667]])
```
Важная часть каждой симуляции - это способность генерировать случайные числа. Для этого используется встроенный в NumPy генератор псевдослучайных чисел в подмодуле random. Числа являются псевдослучайными - имеется в виду, что они сгенерированы детерминистически из порождающего элемента (seed number), но рассредоточены в статистическом сходстве случайным образом. Для генерации NumPy использует особенный алгоритм Mersenne Twister. Задать порождающий элемент последовательности случайных чисел можно следующим образом:

 $\gg$  np.random.seed(293423)

Seed – это целое число. Каждая программа, которая запускается с одинаковым числом seed, будет генерировать одинаковую последовательность чисел

каждый раз. Это может быть использовано в процессе отладки. Для решения нормальных задач не нужно задавать значение seed, тогда при каждом запуске программы будет получаться разная последовательность чисел. Если эта команда не будет выполнена, то NumPy автоматически выбирает случайное значение seed (базирующееся на времени), которое является разным при каждом запуске программы.

Массив случайных чисел из полуинтервала [0.0, 1.0) может быть сгенерирован следующим образом:

>>> np.random.rand(5) array([ 0.40783762, 0.7550402, 0.00919317, 0.01713451, 0.95299583])

Для генерации двумерных массивов можно использовать функцию rand или функцию reshape:

 $\gg$  np.random.rand $(2, 3)$ array([[ 0.50431753, 0.48272463, 0.45811345], [0.18209476, 0.48631022, 0.49590404]])  $\gg$  np.random.rand(6).reshape((2,3)) array([[ 0.72915152, 0.59423848, 0.25644881], [0.75965311, 0.52151819, 0.60084796]])

Для генерации единичного случайного числа на интервале [0.0, 1.0)

>>> np.random.random() 0.70110427435769551

Для генерации случайного целого числа в диапазоне [min, max) используется функция randint (min, max):

```
\gg np.random.randint(5, 10)
9
```
В каждом рассмотренном примере сгенерированы числа из непрерывного равномерного распределения. NumPy также включает генераторы для других распределений, таких как Бета, биномиальное, хи-квадрат, Дирихле, экспоненциальное, Фишера, Гамма, геометрическое, Гамбала, гипергеометрическое, Лапласа, логистическое, логнормальное, логарифмическое, мультиномиальное, многомерное нормальное, отрицательное биномиальное, нецентральное хиквадрат, нецентральное Фишера, нормальное (Гаусса), Парето, Пуассона, степенное, Рэлея, Коти. С'тьюдета, треугольное, Фон-Миса, Вальда, Вейбулла и Ципфа. Рассмотрим два примера. Для генерации из дискретного распределения Пуассона при X = 6.0

 $\gg$  np.random.poisson(6.0) 5

Для генерации числа из нормального распределения (Гаусса) при среднем значении  $\mu$  = 1.5 и стандартной девиации  $\sigma$  = 4.0

```
\gg np.random.normal(1.5.4.0)
0.83636555041094318
```
Для получения числа из нормального распределения ( $\mu = 0$ ,  $\sigma = 1$ ) без указания аргументов

 $\gg$  np.random.normal() 0.27548716940682932

Для генерации нескольких значений используется аргумент size:

 $\gg$  np.random.normal(size=5) array([-1.67215088, 0.65813053, -0.70150614, 0.91452499, 0.71440557])

Модуль для генерации случайных чисел также может быть применен для случайного распределения значений в списке:

 $\gg$  i = range(10)  $>>\frac{1}{1}$  $[0, 1, 2, 3, 4, 5, 6, 7, 8, 9]$  $\gg$  np.random.shuffle(i)  $>>\frac{1}{1}$  $[4, 9, 5, 0, 2, 7, 6, 8, 1, 3]$ 

Следует отметить, что функция shuffle модифицирует уже существующий массив и не возвращает новый.

NumPy включает еще много других функций. В частности, это функции для работы с дискретным преобразованием Фурье, более сложными операциями в линейной алгебре, тестированием массивов на размер / размерность / тип, разделением и соединением массивов, гистограммами, созданием массивов из какихлибо данных разными путями, созданием и оперированием grid-массивов, специальными значениями (NaN, Inf), set-операциями, созданием разных видов специальных матриц и вычислением специальных математических функций (например, функции Бесселя). Более точные детали можно найти в документации по NumPy.

#### Индивидуальное задание к лабораторной работе

Индивидуальное задание выдается преподавателем и заключается в том, чтобы организовать ввод матриц и выполнение какого-либо расчета или преобразование формы матрицы.

Содержание отчета.

Отчет по лабораторной работе должен содержать следующее:

- цель работы;

- постановку задачи;

- текст пользовательской программы;

- результат выполнения программы.

Оформление отчета должно соответствовать требованиям ГОСТ 2.105-2003.

## Контрольные вопросы

1 Для чего нужна библиотека NumPv?

2 Каково значение линейной алгебры для программного обеспечения роботов?

3 Какие операции позволяют производить функции библиотеки NumPy?

4 Как осуществляется перемножение матриц с помощью библиотеки NumPy?

## З Лабораторная работа № 3. Программная реализация систем технического зрения

## $3.1 Xod$  pabombl

Цель работы: ознакомиться с основами технического зрения, научиться использовать основные функции библиотеки OpenCV.

В ходе выполнения работы необходимо изучить:

- функции захвата изображения с камеры;

- преобразование изображения;

- основы поиска объектов на изображении.

После выполнения работы необходимо ответить на контрольные вопросы.

## 3.2 Основные сведения

OpenCV на python: получение кадров, смена цветовой модели и размытие.

OpenCV - это мощная библиотека машинного зрения, которую часто применяют в роботах для распознавания объектов окружающего мира.

Перед тем как приступить непосредственно к функциям машинного зрения, следует ознакомиться со вспомогательными функциями, необходимыми для работы с видеопотоком.

Все программы должны быть написаны на языке Python и запущены на Raspberry Pi 3.

#### *Подготовка к написанию первой программы*

Шаг 1. Если в ходе установки OpenCV использовать виртуальное окружение, то перед запуском python-скриптов необходимо перейти в это окружение с помощью команд:

 $\gamma$  source  $\sim$ /.profile \$ workon cv

Шаг 2. Для дальнейшей работы необходимы три дополнительных модуля:

video.pv common.py tst\_scene\_render.py

Эти модули можно найти в папке с примерами: /home/pi/Downloads/opencv– master/samples/python.

В домашней папке следует создать папку opencv и скопировать в нее эти модули:

\$ cd

\$ mkdir opencv

\$ ср /home pi/lXiwnloads/opencv-master/samples/python/video.py

\$ cp /home/pi/Downloads/opencv-master/samples/python/common.py

\$ cp /home/pi/Downloads/opencv-master/samples/python/tst\_scene\_render.py

Шаг 3. В этой же папке создается файл с программой.

\$ touch еуе.ру

Шаг 4. Программу можно редактировать в любом приложении. Если нет предпочтений, то рекомендуется использовать редактор Nano. В этом редакторе открывается недавно созданный файл:

\$ nano еуе.ру

Шаг 5. После того как программа будет написана, изменения сохраняются с помощью комбинации клавиш Ctrl + о, для подтверждения нажимают Y. Для выхода из редактора нажимают Ctrl + х.

Получение кадров с камеры и вывод в окно. Программа будет в бесконечном цикле получать кадры с камеры и отображать их в специальном окне. Алгоритм программы:

```
import cv2 
import video 
if name = ' main':
# создаем окно с именем result
   cv2.namedWindow( "result" ) 
# создаем объект cap для захвата кадров с камеры 
  cap = video.create capture(0) while True: 
      # захватываем текущий кадр и кладем его в переменную img 
     flag, img = cap.read() try: 
         # отображаем кадр в окне с именем result 
         cv2.imshow('result', img) 
      except: 
         cap.release() 
         raise 
    ch = ev2.waitKey(5)
    if ch = 27:
         break 
    cap.release() 
    cv2 destroyAllWindows()
```
Примечание. Функция create\_capture имеет всего один аргумент, который отвечает за индекс камеры в системе. В случае, если камера всего одна, ее индекс будет равен 0.

Запускаем скрипт Python:

\$ python еуе.ру

Если в программе нет ошибок, откроется окно с видео.

#### **Отражение картинки по вертикали и горизонтали.**

В предыдущей программе был взят каждый кадр, полученный с камеры, и отображен в неизменном виде. Теперь в разрыв между этими двумя операциями добавляется третья – отражение кадра. За отражение кадра отвечает функция

flip( кадр, направление )

Здесь кадр – кадр видеопотока, который нужно отразить; направление – флаг, определяющий направление отражения: 0 – по горизонтали, 1 – по вертикали, -1 – по горизонтали и вертикали одновременно.

В действительности разные веб-камеры могут по-разному реагировать на вертикальное и горизонтальное отражение.

import cv2

import video

```
if name ==' main ':
# создаем окно с именем result
cv2.namedWindow("result")
# создаем объект сар для захвата кадров с камеры
cap = video.createk.capture(0)
while True:
  # захватываем текущий кадр и кладем его в переменную img
   flag, img = cap.read()try:
  # отражаем кадр
     img = cv2.flip(img,0)# отображаем кадр в окне с именем
     result = cv2.imshow('result', img)except:
     cap.release()
     raise
  ch = cv2.waitKey(5)
  if ch = 27:
     break
cap.release()
cv2.destroyAllWindows()
```
Цветовая модель - это модель представления цвета каждой точки с помощью группы чисел, некий цветовой код. Например, в RGB цвет определяется тремя компонентами: красным, зеленым и синим. Любая веб-камера передает кадры именно в такой модели. А в HSV у каждой точки есть цветовой тон - Н, насыщение  $-$  S и яркость  $-$  V.

Некоторые функции машинного зрения проще реализовать в какой-то конкретной модели. Например, распознавание цветовых пятен на картинке лучше работает в модели HSV.

Для преобразования цветовой модели используется функция

cvtColor(кадр, модель),

где модель - код преобразования: COLORGRAY - в оттенки серого; COLORRGB2HSV -  $\mu$ 3 RGB B HSV; COLOR BGR2HSV -  $\mu$ 3 BGR B HSV; COLORHSV2BGR - обратно, из HSV в BGR и т. д.

OpenCV поддерживает много моделей, но рассматриваются три: RGB, HSV и оттенки серого.

Примечание - по умолчанию кадр с камеры приходит в модели BGR, а не RGB, поэтому для преобразования необходимо использовать флаг COLOR BGR2HSV.

```
import cv2 
import video 
if name = ' main':
# создаем окно с именем result 
cv2.namedWindow( "result" ) 
# создаем объект cap для захвата кадров с камеры 
cap = video.create capture(0)while True: 
   # захватываем текущий кадр и кладем его в переменную img 
  flag, img = cap.read() try: 
     # меняем цветовую модель на HSV 
     img = cv2.cvtColor(img, cv2.COLOR BGR2HSV ) 
     # отображаем кадр в окне с именем result 
     cv2.imshow('result', img) 
   except: 
     cap.release() 
     raise 
  ch = cv2.waitKey(5)
  if ch == 27:
      break 
cap.release() 
cv2.destroyAllWindows()
```
## **Размытие по Гауссу.**

Часто изображение с веб-камер страдает наличием большого количества ШУМОВ. Особенного это заметно, когда камере не хватает освещения. Для частичного решения этой проблемы применяют фильтр Гаусса или, другими словами размытие по Гауссу (Gaussian blur). Функция имеет три аргумента:

GaussianBlur( кадр, размер ядра, отклонение)

Размер ядра – список из двух чисел (х,у), которые задают размер ядра фильтра Гаусса по горизонтали и вертикали. Чем больше ядро, тем более размытым станет кадр; отклонение – стандартное отклонение по оси X.

```
import cv2 
import video 
if name = ' main':
# создаем окно с именем result
   cv2.namedWindow( "result" ) 
   # создаем объект cap для захвата кадров с камеры 
  cap = video.create capture(0) while True: 
   # захватываем текущий кадр и кладем его в переменную img
```

```
flag, img = cap.read()try:# размываем кадр
  img = cv2.GaussianBlur(img, (5, 5), 2)# отображаем кадр в окне с именем result
  cv2. imshow('result', img)
except:
  cap.release()
  raise
ch = cv2.waitKey(5)if ch = 27:
  break
```
Следует отметить, что в OpenCV есть и другие фильтры для удаления шума: медианный фильтр, двухсторонний фильтр и усреднение.

## 3.3 Порядок выполнения работы

Функция OpenCV для поиска прямоугольников minAreaRect.

В OpenCV имеется функция, которая пытается найти прямоугольник максимального размера, который может вписаться в заданный замкнутый контур. Следует отметить, что эта функция не определяет является ли контур прямоугольным, она пытается вписать в него прямоугольник оптимальным способом. Это важно!

minAreaRect( KOHTYp)

контур - это контур, в который необходимо вписать прямоугольник (тип аргумента –  $Nx2$  массив NumPy).

Напишем программу, которая найдет на картинке все прямоугольники.

```
\frac{\text{#}!}{\text{usr}/\text{bin}/\text{env}} python
import sys
import numpy as np
import cv2 as cv
hsy min = np.array((0 54.5), np.uint8)
hsv max = np.array((187, 255, 253), np.uint8)
if name ==' main':
  in = 'image2.jpg' # имя файла, который будем анализировать
  img = cv.inread(fn)hsv = cv.cvtColor (img. cv.COLOR BGR2HSV)
# меняем цветовую модель с BGR на HSV
  thresh = cv, in Range( hsv, hsv min, hsv max)
# применяем цветовой фильтр
  , contours0, hierarchy = cv. find Contours( thresh.copy(), cv. RETRTREE,
```
cv.CHAIN APPROX SIMPLE)

# перебираем все найденные контуры в цикле for cnt in contours0:  $rect = cv.minAreaRect(cnt)$  # пытаемся вписать прямоугольник  $box = cv \cdot boxPoints(rect)$  # поиск четырех вершин прямоугольника  $box = np.int0 (box) #$  округление координат cv.drawContours(img, [box],  $0$ ,  $(255,0,0)$ ,  $2)$  # рисуем прямоугольник cv.imshow('contours', img)  $#$  вывод обработанного кадра в окно cv.waitKey() cv.destroyAllWindows()

Видно, что алгоритм попытался вписать прямоугольники во вложенные мусорные контуры на самих объектах.

Теперь попробуем то же самое, но с эллипсами.

#### Функция OpenCV дли поиска эллипсов fillEllipse.

Как и в случае minAreaRect, функция поиска эллипсов не сможет отличить на картинке объект с действительно эллиптическим контуром от квадрата. Она лишь пытается эллипс вписать в любой контур с количеством точек >=5.

 $fitEllipse\{ \text{KOHType} \}$ 

контур - это контур, в который необходимо вписать прямоугольник (тип аргумента –  $N\$  массив NumPy).

Следует немного изменить предыдущую программу, убрав из нее minAreaRect и добавив fillEllipse.

```
import sys
import numpy as np
import cv2 as cv
hsv min = np.array((0, 77, 17), np<u>.uint8)</u>
hsv max = np.array((208, 255, 255), np.uint8)
if name ==' main ':
  fn = 'donuts.jpg'img = cv.inread(fn)hsv = cv.cvtColor (img, cv.COLOR BGR2HSV)
  thresh = cv.inRange(hsv, hsv mill, hsv max)contours0, hierarchy = cv.findContours( thresh.copy(), cv.RETR TREE,
cv.CHAIN APPROX SIMPILE)
  for cnt in contours0:
     if len(cnt) > 4:
        ellipse = cv.fillEllipse(int)cv. ellipse (img, ellipse, <math>(0,0,255), 2)</math>)cv.imshow('contours'. img)
   cv.waitKey()
```
cv.destroyAllWindows()

Условие «if len(cnt)>4:» необходимо для того, чтобы отсечь контуры с контурами меньше 5 точек.

Следует отметить, что эллипсы лучше пытаться вписать в округлые объекты, а прямоугольники – в прямоугольные. В противном случае алгоритм может выдать неадекватные результаты.

#### Отсечение лишних контуров по площади.

На следующем шаге необходимо устранить паразитные микроконтуры, которые были обнаружены на объектах. Избавиться от них можно, вычислив площадь, занимаемую этими контурами, а затем просто отсечь контуры с маленькой площадью.

В программу следует внести модификацию:

 $box = np.int0 (box) #$  округление координат area = int(rect[1][0]\*rect[ 1, 1 ]) # вычисление площади if area  $>$  500: cv.drawContours(img, [box],  $0$ ,  $(255, 0, 0)$ ,  $2)$ 

Наконец, вычисляются углы наклона всех прямоугольников относительно горизонта. Здесь не требуется специальных функций OpenCV, достаточно базовых математических функций.

```
import sys
    import numpy as np
    import cv2 as cv
    import math
    hsv min = np.array((0, 54, 5), np.uint8)
    hsv max = np.array((187, 255, 253), np.uint8)
    color blue = (255,0,0)color yellow = (0,255,255)if name ==' main':
      fn = 'image2.jpg' # имя файла, который будем анализировать
      img = cv.inread(fn)hsv = cv.cvtColor(img, cv.COLOR BGR2HSV) # меняем цветовую модель
с BGR на HSV
      thresh = cv.inRange(hsv, hsv min, hsv max) # применяем цветовой фильтр
      contours0, hierarchy = cv.findContours( thresh.copy(), cv.RETR TREK,
cv.CHAIN APPROX SIMPLE)
    # перебираем все найденные контуры в цикле
      for ent in contours0:
        rect = cv.minAreaRect(cnt) # пытаемся вписать прямоугольник
```

```
box = cv-boxPoints(rect) # поиск четырех вершин прямоугольника
         box = np.int0 (box) # округление координат
         center = (int(\text{rect}[0][0]), \text{int}(\text{rect}[0][1]))area = int(rect[1][0]*rect[1][1]) # вычисление площади
    # вычисление координат двух векторов, являющихся сторонами прямо-
угольника
         edgel = np.int((box[1][0] - box[0][0], box[1,1] - box[0][1]))edge2 = np.int((box[2][0] - box[1][0], box[2][1] - box[1][1]))# выясняем, какой вектор больше
    usedEdge = edge1if cv.norm(edge2) > cv.norm(edge1):
       usedEdge = edge2reference = (1,0) # горизонтальный вектор, задающий горизонт
    # вычисляем угол между самой длинной стороной прямоугольника и гори-
30HTOM
    angle = 180.0/\text{math}; * math.acos((reference[0]*usedEdge[0] + refer-
ence[1]*usedEdge[1]) (cv.norm( reference) *cv.norm(usedEdge)))
    if area > 500:
       cv.drawContours(img, [box], 0, (255,0,0), 2) # рисуем прямоугольник
       cv.circle(img, center, 5, color yellow, 2) # рисуем маленький кружок в цен-
тре прямоугольника
    # выводим в кадр величину угла наклона
                         ^{\prime\prime}cv.putText(img,
                                 \frac{0}{0}int(angle).
                                                    (center[0]-20, center[1]-20),cv.FONT HERSHEY SIMPLEX, 1, color yellow, 2)
    cv.imshow('contours', img)
    cv.waitKey()
    cv.destroyAllWindows()
```
Следует помнить, что цветовые фильтры hsv min и hsv max нужно каждый раз настраивать под конкретный объект и освещение!

## Определение угла поворота прямоугольника в видеопотоке.

import cv2 as cv import numpy as np import video import math

```
if name ==' main':
  cv.namedWindow("result")
  cap = video.create capture(0)hsv min = np.array((0, 0, 255), npuint8)hsv max = np.array((72, 51, 255), np.uint8)
  color blue = (255,0,0)color red = (0,0,128)
```

```
 while True: 
          flag, img = cap.read()img = cv-flip(img, 1) try: 
             hsv = cv.cvtColor(img, cv.COLOR_BGR2HSV ) 
            thresh = cv.inRange(hsv, hsv_min, hsv_max)
            \rightarrow contours0, hierarchy = cv.findContours( thresh.copy(), cv.RETR_EX-
TERNAL, cv.CHAIN_APPROX_NONE) 
             for cnt in contours0: 
              rect = cv.minAreaRect(cnt)box = cv.boxPoints(rect)box = np.int0(box)center = (int(\text{rect}[0][0]),\text{int}(\text{rect}[0][1]))area = int(\text{rect}[1][0]*\text{rect}[1][1])edge1 = np.int0((box[1][0] - box[0][0],box[1][1] - box[0][1]))edge2 – np.int0((box[2][0] – box[1][0], box[2][1| – box[1][1]))
              usedEdge = edge1if cv.norm(edge2) > cv.norm(edge1):
              usedEdge = edge2reference = (1,0) # horizontal edge
           angle = 180.0/\text{math}; * math.acos((referencc[0]*usedEdge[0] + refer-
ence[1]*usedEdge[l]) / (cv.norm(reference) *cv.norm(usedEdge)))
           if area > 500:
               cv.drawContours(img[box], 0, color_blue, 2) 
               cv.circle(img, center, 5, color_red, 2) 
              cv.putText(img, "%d" % int(angle), (center[0]+20, center([1]-20),
cv.FONT_HERSHEY_SIMPLEX, 1, color_red, 2)
           cv.imshow('result', img) 
        except: 
           cap.release() 
           raise 
       ch = cv.waitKey(5)if ch = 27:
           break 
        cap.release() 
        cv.destroyAllWindows()
```
#### *Индивидуальное задание к лабораторной работе*

Индивидуальное задание к лабораторной работе выдает преподаватель. Задание заключается в том, чтобы написать программу для обнаружения какоголибо простого объекта (круга или прямоугольника определенного цвета) на изображении, поступающем с видеокамеры.

#### *Содержание отчета*

Отчет по лабораторной работе должен содержать следующее:

– цель работы;

– постановку задачи;

– текст пользовательской программы;

– результат выполнения программы.

Оформление отчета должно соответствовать требованиям ГОСТ 2.105–2003.

#### *Контрольные вопросы*

1 Для чего нужна библиотека OpenCV?

2 Как осуществляется захват изображения с видеокамеры?

3 Какие бывают цветовые пространства изображений?

4 Для чего нужны различные цветовые пространства?

5 Каким образом осуществляется поиск прямоугольников и кругов на изображениях?

6 Каким образом осуществляется поиск объектов определенного цвета?

## **4 Лабораторная работа № 4. Использование алгоритмов искусственных нейронных сетей в программном обеспечении роботов**

## *4.1 Ход работы*

Цель работы: изучить вопросы реализации искусственных нейронных сетей в программном обеспечении роботов.

В ходе выполнения работы необходимо изучить:

– основные принципы и возможности библиотеки TensorFlow;

– основные функции библиотеки TensorFlow;

– особенности реализации искусственных нейронных сетей с помощью библиотеки Tensorflow.

После выполнения работы необходимо ответить на контрольные вопросы.

#### *4.2 Основные сведения*

Библиотека TensorFlow предназначена для создания программ с использованием искусственных нейронных сетей на языках Python и С++. В данном подразделе рассмотрены основные функции библиотеки TensorFlow и вопросы их практического использования.

### Основные понятия библиотеки TensorFlow

Тензор (Tensor). В библиотеке TensorFlow для хранения данных не используются такие типы, как integer, float и string. Вместо этого используются объекты, называемые тензорами.

Примеры тензоров различных типов:

 $#A$  is a 0-dimensional in 132 tensor  $A = tf constant(1234)$  $# B$  is a 1-dimensional int32 tensor  $B = tf. constant( [123, 456, 789])$  $\#$  C is a 2-dimensional int32 tensor C = tf.constant( $[123, 456, 789]$ ,  $[222, 333, 444]$ ])

Тензор, возвращаемый функцией tf.constant(1234), называется тензоромконстантой (constant tensor), т. к. его значение не изменяется.

Сессия (Session). Библиотека TensorFlow использует идею графов как способ визуализации математических процессов. В коде примера создается тензор "hello constant". Следующим шагом является обработка тензора в сессии.

Код создает сессию "sess", используя функцию tf.session(). Функция "sess.run()" обрабатывает тензор и возвращает результат.

```
import tensorflow as tf
# Create TensorFlow object called tensor
hello constant = tf constant('Hello World!)with tf. Session() as sess:
  # Run the tf.constant operation in the session
  output = sess.run(hello constant)print(output)
```
## Ввод данных

Если значение переменной изменяется, то функцию tf.constant использовать не получится. Вместо нее в данном случае применяется функция tf.plaseholder() и директива feed dict.

Не представляется возможным просто объявить переменную Х, заполнить ее набором данных и передать ее в сессию библиотеки TensorFlow, т. к. модель нейросети будет работать с разными наборами данных, обладающими различными параметрами. Поэтому используется функция tf.plaseholder(). Использование дерективы feed dict:

```
x = tf.placeholder(tf.string)with tf.Session() as sess:
  output = sess.run(x, feed dict=\{x: 'Hello World'\}))
```
Также можно создать более одного тензора:

 $x = tf.placeholder(tf.string)$ 

 $y = tf.placeholder(tf.int32)$ 

 $z = tf<sub>n</sub>$  placeholder(tf.float32)

with tf. Session() as sess:

output = sess.run(x, feed dict = {x: 'Test String', y: 123, z: 45.67})

Если тип данных, передаваемых feed dict, не совпадает с типом тензора, то будет выдано сообщение "ValueError: invalid literal for..."

## **Обучение**

Обучение искусственной нейронной сети происходит на протяжении n-го количества эпох. Эпоха - это период обучения нейросети, в течение которого производится прямой проход с полным набором данных, а также обратный проход и корректировка весов и порогов модели. Едва ли получится обучить нейросеть всего за одну эпоху. Следовательно, нужно составить программу, циклично обучающую нейросеть на протяжении заданного количества эпох. Важным параметром является скорость обучения. При достаточно большой скорости можно обучить нейросеть за небольшое количество эпох, однако при слишком большой скорости обучение нейросети может не завершиться успешно. Пример программы, которой производится обучение, представлен в  $\mathbf{B}$ **файле** example4.ipnb.

В первой ячейке указанного выше файла подключаются необходимые библиотеки (TensorFlow, NumPy, math, MatPlotLib).

Затем объявляются две вспомогательные функции: генератор мини-пакетов (см. выше) и функция вывода номера эпохи, значения весовой функции и точности.

ячейке сначала указывается размер входного В четвертой слоя  $(28 * 28 = 784)$ , затем количество нейронов на выходе (10). После этого производится загрузка набора данных для обучения (training), перекрестной проверки (cross-validation) и тестирования (test) нейросети. Далее с помощью функции tf.placeholder() создаются переменные для ввода информации в сессию TensorFlow, переменные весов и порогов с помощью функции tf. Variable().

Расчет выхода производится с помощью функций, приведенных в разделе «Математика TensorFlow».

Затем задается весовая функция:

 $cost = tf$  reduce mean( $tf$  nn softmax cross entropy with logits( $logits = logits$ ).  $labels = labels)$ 

Для оптимизации параметров используется метод градиентного спуска:

optimizer = tf.train.GradientDescentOptimizer(learning rate = learning rate).minimize(cost)

Вычисление точности нейросети производится следующим образом:

correct prediction =  $tf.equals(tf.argmax(logits, 1), tf.argmax(labels, 1))$  $accuracy = tf$ . reduce mean( $tf$ . cast( correct prediction,  $tf$ . float  $32)$ ) После этого производится инициализация всех переменных:

 $init = tf.global$  variables initializer()

В пятой ячейке запускается сессия:

with tf. Session() as sess: sess.run(init)

В ходе данной операции в цикле по эпохам производится обучение, причем внутри основного цикла вложен цикл, в котором перебираются мини-пакеты и на каждом из них по порядку производится обучение. После этого выводятся показатели текущей эпохи, а затем производится определение точности. В конце написан небольшой скрипт для тестирования на конкретных примерах.

## 4.3 Порядок выполнения работы

## Создание глубоких нейронных сетей.

Пример реализации многослойного перцептрона приведен в файле example6.ipynb.

В самом начале производится загрузка набора данных:

from tensorflow.examples.tutorials.mnist import input data import numpy as np mnist = input data.read data sets ('datasets/ $ud730/mn$ ist', one hot = True,

 $reshape = False$ )

Затем задаются параметры для обучения сети:

learning rate  $= 0.02$ training epochs =  $200$ batch  $size = 128 \# Decrease batch size if you don't have enough memory$ display step =  $1$ n input =  $784 \text{ # MNIST}$  data input (img shape:  $28*28$ ) n classes =  $10 \# MNIST$  total classes (0-9 digits) n hidden layer =  $256$  # layer number of features

Переменная n hidden layer определяет количество нейронов в скрытом слое сети.

Веса и пороги нейронной сети:

```
weights = \{'hidden layer': tf.Variable(tf random normal([n input, n hidden layer])), 'out':
tf.Variable(tf.random normal([n hidden layer, n classes]))
     ∤
     biases = \{
```
'hidden layer': tf.Variable(tf.random normal([n hidden layer])), 'out': tf.Varia $ble(t, random normal([n classes]))$ 

 $\mathcal{S}_{\mathcal{S}}$ 

Для каждого слоя предусмотрены свои веса и пороги, которые в данном случае представлены в виде словаря, к элементам которого можно впоследствии обращаться.

Ввод:

 $x = tf.$ placeholder("float", [None, 28. 28. 1])  $y = tf.placeholder("float", [None, n classes])$ x flat = tf.reshape $(x, [-1, n \text{ input}])$ 

Здесь функция tf.reshape() позволяет перестроить входной массив с размерностью 28 х 28 х 1 в массив с размерностью 784 х 1.

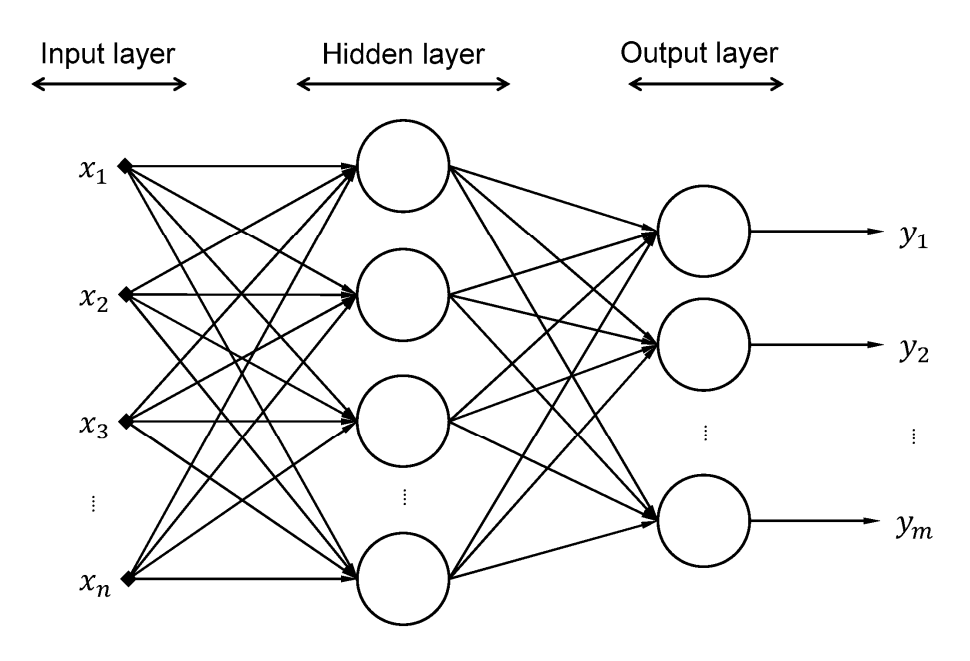

Рисунок 4.1 – Многослойный перцептрон

Реализация многослойного перцептрона:

```
#Hidden layer with RELU activation
layer 1 = tf.add(tf.matmul(x flat, weights['hidden layer']).
  biases['hidden layer'])
layer l = tf.nn.relu(layer 1)
```
# Output layer with linear activation logits = tf.add(tf.matmul(layer\_l, weights['out']), biases['out'])

```
Оптимизация и определение точности: 
#Define loss and optimizer
cost = tf. reduce mean(tf.nn.softmax cross entropy with logits(logits =
logits, labels=y)) 
optimizer = tf.train.GradientDescentOptimizer(learning rate =learning rate).minimize(cost)
# Calculate accuracy 
correct prediction = tf.equal(tf.argmax(logits, 1), tf.argmax(y, 1))
accuracy = tf.reduce mean(tf.cast( correct prediction, tf.float32))
```
Сессия:

```
# Initializing the variables 
init = tf.global variables initializer()
# Launch the graph 
with tf.Session() as sess:
sess.run(init) 
# Training cycle 
for epoch in range(training epochs): 
  total batch = int(mnist.tram.num_examples/batch_size)
# Loop over all batches 
for i in range(total_batch): 
  batch x, batch y = \text{mnist.train.next batch}(batch size)# Run optimization op (backprop) and cost op (to get loss value) 
sess.run(optimizer, feed dict = {x: batch x, y: batch y})
print epoch stats(epoch, sess, batch x, batch y)
# Calculate accuracy for test dataset 
test accuracy = sess.run(accuracy, 
feed dict = {x: test features, y: test labels})
print('Test Accuracy: {}'.format(test_accuracy))
```
Здесь используется функция mnist.train.next\_batch(), которая возвращает следующий мини-пакет (mini-batch) данных, используемых при обучении сети.

## *Индивидуальное задание к лабораторной работе*

Индивидуальное задание к лабораторной работе выдается преподавателем и заключается в том, чтобы написать программу для обучения искусственной нейронной сети на заданном наборе данных и произвести ее тестирование.

#### *Содержание отчета*

Отчет по лабораторной работе должен содержать следующее:

– цель работы;

– постановку задачи;

– текст пользовательской программы;

– результат выполнения программы.

Оформление отчета должно соответствовать требованиям ГОСТ 2.105–2003.

#### *Контрольные вопросы*

1 Какие библиотеки языка программирования Python используются для создания алгоритмов искусственных нейронных сетей?

2 В чем заключаются основные особенности библиотеки TensorFlow?

3 Как с помощью библиотеки TensorFlow создается многослойный перцептрон?

4 Как производится обучение искусственных нейронных сетей с помощью библиотеки TensorFlow?

## **Список литературы**

1 **Гуров, В. В.** Микропроцессорные системы : учебное пособие / В. В. Гуров. – Москва : ИНФРА-М, 2022. – 336 с.

2 **Жежера, Н. И.** Микропроцессорные системы автоматизации технологических процессов : учебное пособие / Н. И. Жежера. – 2-е изд. – Москва; Вологда: Инфра-Инженерия, 2020. – 240 с. : ил.

3 **Овсянников, Е. М.** Электрический привод : учебник / Е. М. Овсянников. – Москва : ФОРУМ, 2011. – 224 с.

4 **Хартов, В. Я.** Микропроцессорные системы : учебное пособие / В. Я. Хартов. – Москва : Академия, 2010. – 352 с.